## **IRB Panel Member: Search for Studies Not Listed on Agenda**

As an **IRB panel member** you may want to use eRA to look for studies that are not listed on the agenda. This tutorial will show you how to search for a particular study.

## **STEP 1: Login to eRA**

- 1. Navigate to [https://era.cu.edu](https://era.cu.edu/) in Internet Explorer.
- 2. Click the **Login** tab on the left side of the screen and enter your CU Identikey username/password and select "Boulder" as the Campus.
- 3. Click the **Login** button.
- 4. Upon successful login, the **My Open Action Items** screen will appear. You will not see any review action items listed on this screen.

## **STEP 2: Locate the Protocol**

1. In the **My Open Action Items** screen, click the **My Human Subjects** tab in the menu on the left of the screen.

2. Under the **My Human Subjects** menu click the "**Search For**" link. This link

will display the **Human Subjects – Search For** screen.

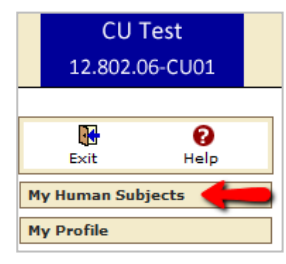

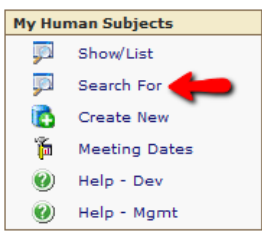

In the **Human Subjects – Search for** screen, you can search for the study using a number of criteria. Most users find **Protocol Number** and **PI** to be the most useful fields. Once you have entered the criteria (e.g. the Protocol Number) in the appropriate field, click the **Open/Locate** button to run the search.

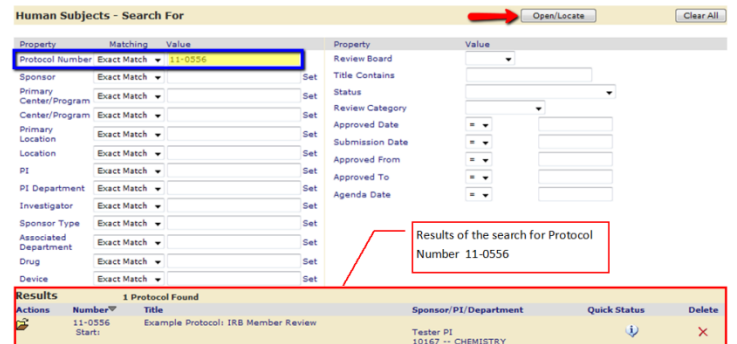

Search results are displayed at the

bottom of the screen. Click the  $\ddot{=}$  icon under the Actions column to open the study file.

When you open the study, you will see the following message:

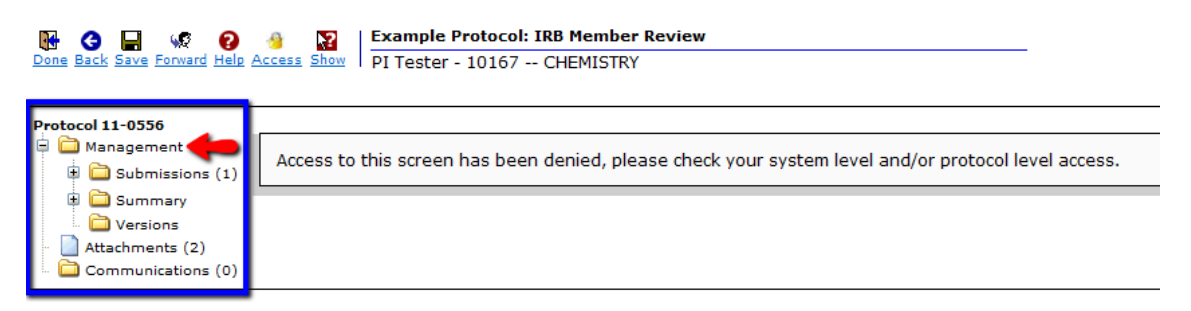

This happens because eRA is trying to access the folders that are reserved for the Principal Investigator's use only. The Principal Investigator folders are located under the top-level Submissions folder. You will not see this top-level Submissions folder in your list.

As an **IRB panel member**, you may access all of the submission information and attachments through the **Management** folder.

Use the folder structure on the left side of the screen to access the submission information and attachments. An overview of the folders available to you is listed below:

- **Management** this is the parent folder where you, as the reviewer, are given access to the different components of the study and its submissions
	- o **Submissions** this folder is where each submission type is listed--each submission is contained within its own individual folder
	- o **Summary**  this folder contains a summary of information pertaining to the study
	- o **Versions**  this folder contains IRB-approved documents, if any exist
- **Attachments**  this folder contains all of the attachments and documents that are associated with the study
- **Communications** this folder is a list of all of the letters sent from the IRB Office to the Principal Investigator or related personnel

**If you would like to provide feedback regarding the use of eRA please take a moment to complete this anonymou[s survey.](https://www.surveymonkey.com/s/8TWNMDT)**